## Signing in to Perth Markets Limited Market City

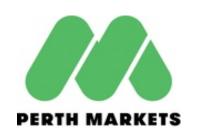

Step 1 Download the Rapid Access App from the App Store (iPhone/iOS) or Google Play (Android)

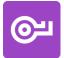

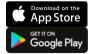

Step 2 Open the App and enter your Last Name and Mobile Number

**Step 3** Enter the SMS verification code then register a 4-digit passcode

**Step 4** Follow the prompts to select a site or scan the QR code below

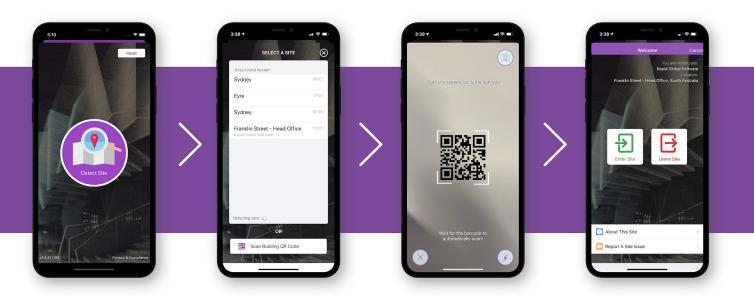

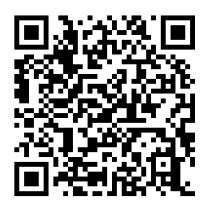

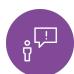

Please contact your site Administrator if you are having issues signing in

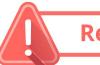

**Remember to Sign Out** 

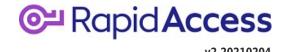